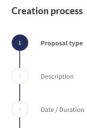

Icon selection

Compensation

Save as draft

Review

As a member, you can create a new proposal for the org to vote on. Click on **New Proposal** and step through the creation process. You can publish it as **Draft** if you do not want to share it yet. You can select between generic contributions, recurring activities / assignments and org assets. This also includes rewards in utility, cash, and voice tokens.

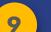

#### Manage members

currently enrolled in the DAO. To find out

**box** to see any proposals, contributions

member to see even more information!

New members need

to be enrolled before

they can take any

action in the DHO.

member can enroll

these new members.

Any launch team

more about members, use the search

or assignments associated with this

member. Click on the profile of any

Click on **Members** to see who is

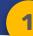

### Begin your journey

Ô

The Hypha DAO provides simple tools and a framework to set up your organization from the ground up..

Use your preferred voting method as well as VOICE tokens to determine your voting power. Votes are open for 7 days.

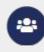

2

B

Learn about what other members are working on, which badges they hold, which DAO's they are part of.

Select from a multitude of tools to finetune how the organization works. From treasury and compensation to decision-making, from roles to badges, you have every lever at your fingertips.

8

# Define new roles

Define roles based on salary band, maximum number of people holding this role, and minimum required percentage of utility tokens. Then allow members to apply for the role through a recurring activity proposal.

| oose the salary band  | Enter the       | Enter the role capacity |  |
|-----------------------|-----------------|-------------------------|--|
| hoose the salary band | •               |                         |  |
| Choose the minimum    | deferred amount |                         |  |
|                       |                 |                         |  |
| •                     |                 | 0                       |  |
| Peg (HUSD)            | Reward (HYPHA)  | Voice (HVOICE)          |  |

# 10

douglas.tcd

Enroll

#### Monitor progress

Click on **Organization** to see the current status of the organization in terms of treasury holdings, active assignments, archetypes & badges as well as recent payouts.

| Treasury                       | 1.5M   |
|--------------------------------|--------|
| <b>1</b><br>Active assignments | >      |
| Badges 🛛                       |        |
| 🙆 Tre                          | asurer |

Remember that all transactions are saved on the chain and are available to anyone using the DAO. We will add more features in this section in the near future! Login or register

If this is your first time, you can either visit the DAO as a **guest** or **register** for a new account. You will need a valid mobile phone number and follow the steps to set up your new account. If you already have an account, please login with your Telos account credentials. As a member, you have full access to all features of the DAO. If you are not a member yet, click on **Become a Member** after your login.

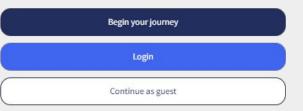

7

# Authorize transactions

One noticeable difference between Web2 and Web3 applications is the way we log every transaction to ensure it is authorized by you. For this we are using a tool called Anchor that you need to install on your phone or desktop (see resources).

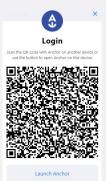

For every transaction, you will be prompted to confirm it through the app or a QR code scan. This will become natural after a while and we will be offering other authorization methods in the near future.

Δ

### Update your profile

Make sure to update your profile once you are a member. This will help others to get to know you better and reach out to you. Use your real name and photo, enter your timezone and submit a short bio of vourself.

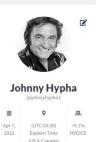

You can also enter your other wallet addresses for future token redemptions if you earn a redeemable cash token. You can set up accounts for BTC, ETH or EOS.

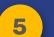

6

#### Vote on proposals

As a member, you can vote on any open proposals. Simply click on the Vote Now button and select your choice. Any vote will count towards the quorum and you can change your mind at anytime during the voting period. Once the voting period closes, the final tally will be displayed on the card and the proposal removed.

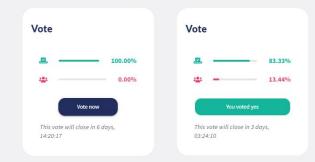

### Verify your wallet

Your DAO has three kinds of tokens - a utility token for the value or utility that is being created in the DAO, a cash token redeemable for more liquid crypto tokens (e.g. ETH or BTC) and a voice token for the voice power of an individual member. Your compensation is a mix of all three.

| See all   |
|-----------|
| 586.849K  |
| 163.812M  |
| 0         |
| 0         |
| 1 (<0.1%) |
|           |

Your wallet shows your earnings for any activity you have claimed within the DAO and across other DAOs or transactions in the network.

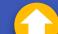

Flip open to get started

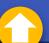

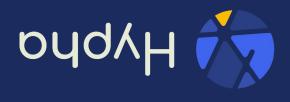

configure your DAO. organization to set-up and Essential information for your

# DAO Quick Start Guide

# **DAO** Resources

- Visit hypha.earth for more information on ۲ our organization
- Sign up to Discord to submit questions, ۲ ideas or concerns
- Visit the Hypha DAO to take a look into • our organization
- Download the Anchor app for mobile or  $\bullet$ desktop
- Share this Quick Guide with others

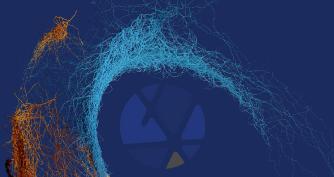